# **Arch Linux**

Der Guide ist sowohl für Server als auch für Desktop geeignet.

Es umfasst:

### **Server & Desktop**

- UEFI
- systemd-boot
- LVM on LUKS
- NetworkManager
- zram
- doas
- nftables

## **Desktop**

- Xorg
- KDE / Plasma
- SDDM

## **ISO herunterladen**

<https://www.archlinux.org/download/>

## **Erste Schritte**

Wenn du eine deutsche Tastatur verwendest:

```
ls /usr/share/kbd/keymaps/**/*.map.gz
loadkeys de
```
Prüfe, ob das System unter UEFI läuft::

```
ls /sys/firmware/efi/efivars
```
Bei Bedarf mit WLAN verbinden

```
iwctl
device list
station DEVICE NAME scan
station DEVICE NAME get-networks
station DEVICE NAME connect SSID
```
NTP aktivieren und Zeitzone einstellen

Last update: 2022/10/24 de:server:operating\_systems:arch\_linux http://wiki.techsaviours.org/de/server/operating\_systems/arch\_linux?rev=1641467113 08:24

timedatectl set-ntp true timedatectl set-timezone Europe/Berlin

Verbindung testen

ping techsaviours.org -c 1

## **Festplatte/n formatieren und Partitionen erstellen**

Formatiere deine Festplatte/n und erstelle eine GPT-Tabelle.

cfdisk /dev/sd\*

Typische Partitionen sehen wie folgt aus:

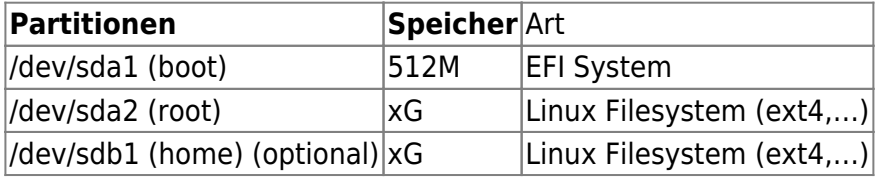

Optional kann die Home-Partition - /dev/sdb1 - verwendet werden, wenn du eine andere Festplatte verwenden möchtest.

## **LVM on LUKS**

#### **Erstelle LUKS**

#### **root**

```
cryptsetup luksFormat --type luks2 --cipher aes-xts-plain64 --key-size 512
/dev/sda2
cryptsetup open /dev/sda2 root
```
**home** (Optional) Zweite Festplatte (/dev/sdb1)

```
cryptsetup luksFormat --type luks2 --cipher aes-xts-plain64 --key-size 512
/dev/sdb1
cryptsetup open /dev/sdb1 home
```
#### **Erstelle LVM**

#### **Vorbereitung der Physical Volumes, Volume Groups und Logical Volumes**

#### **root**

```
pvcreate /dev/mapper/root
vgcreate vg0 /dev/mapper/root
lvcreate -l 100%FREE vg0 -n root
```
#### **home** (optional)

pvcreate /dev/mapper/home vgcreate vg1 /dev/mapper/home lvcreate -l 100%FREE vg1 -n home

#### **Dateisysteme formatieren und mounten**

#### **root**

mkfs.ext4 /dev/vg0/root mount /dev/vg0/root /mnt

#### **boot**

mkfs.fat -F32 /dev/sda1 mkdir /mnt/boot mount /dev/sda1 /mnt/boot

#### **home** (optional)

mkfs.ext4 /dev/vg1/home mkdir /mnt/home mount /dev/vg1/home /mnt/home

## **Installiere die Basispakete**

pacstrap /mnt base base-devel linux-hardened linux-hardened-docs linuxhardened-headers linux-firmware nano networkmanager lvm2 opendoas openssh iptables-nft

## **Konfigurierung des Systems**

genfstab -U /mnt > /mnt/etc/fstab arch-chroot /mnt

#### **Timezone**

ln -sf /usr/share/zoneinfo/Europe/Berlin /etc/localtime

Last update: 2022/10/24 de:server:operating\_systems:arch\_linux http://wiki.techsaviours.org/de/server/operating\_systems/arch\_linux?rev=1641467113 08:24

hwclock --systohc

Unkommentiere deinen Standort. Zum Beispiel: de\_DE.UTF-8 UTF-8

nano /etc/locale.gen

```
echo "LANG=de_DE.UTF-8
LC_ADDRESS=de_DE.UTF-8
LC_IDENTIFICATION=de_DE.UTF-8
LC_MEASUREMENT=de_DE.UTF-8
LC_MONETARY=de_DE.UTF-8
LC_NAME=de_DE.UTF-8
LC_NUMERIC=de_DE.UTF-8
LC_PAPER=de_DE.UTF-8
LC_TELEPHONE=de_DE.UTF-8
LC_TIME=de_DE.UTF-8
LC_ALL=de_DE.UTF-8" >> /etc/locale.conf
```
locale-gen

#### **Tastaturlayout**

ls /usr/share/kbd/keymaps/\*\*/\*.map.gz nano /etc/vconsole.conf

KEYMAP=YOUR\_KEYBOARD

#### **Hostname**

echo "arch" > /etc/hostname

#### **Host-Datei**

echo "127.0.0.1 localhost ::1 localhost 127.0.1.1 arch.localdomain arch" >> /etc/hosts

#### **root passwort**

#### passwd

**Eine initiale Ramdisk erstellen**

```
nano /etc/mkinitcpio.conf
```
HOOKS=(base udev autodetect keyboard keymap modconf block encrypt lvm2 filesystems fsck)

mkinitcpio -P

#### **Bootloader**

bootctl install

echo "title Arch Linux linux /vmlinuz-linux-hardened initrd /initramfs-linux-hardened.img options cryptdevice=UUID=\$(blkid -s UUID -o value /dev/sda2):root root=/dev/vg0/root rw" >> /boot/loader/entries/arch.conf

```
echo "title Arch Linux (fallback initramfs)
linux /vmlinuz-linux-hardened
initrd /initramfs-linux-hardened-fallback.img
options cryptdevice=UUID=$(blkid -s UUID -o value /dev/sda2)=root
root=/dev/vg0/root rw" >> /boot/loader/entries/arch-fallback.conf
```
#### **Microcode**

Abhängig von deiner CPU - AMD oder Intel - wähle einer der folgenden Befehle aus:

pacman -S intel-ucode

pacman -S amd-ucode

und füge initrd /**intel**-ucode.img oder initrd /**amd**-ucode.img über initrd /initramfs-linux-hardened.img, initrd /initramfs-linux-hardened-**fallback**.img in /boot/loader/entries/arch.conf und /boot/loader/entries/arch-**fallback**.conf hinzu.

#### **doas**

Erlaubt Mitgliedern der Gruppe wheel, Befehle auszuführen:

```
echo "permit persist :wheel" >> /etc/doas.conf
chown -c root:root /etc/doas.conf
chmod -c 0400 /etc/doas.conf
```
Last update: 2022/10/24 de:server:operating\_systems:arch\_linux http://wiki.techsaviours.org/de/server/operating\_systems/arch\_linux?rev=1641467113 08:24

Das persist-Feature ist standardmäßig deaktiviert [….] Dieses Feature ist neu und potentiell gefährlich, im Original-Doas wird eine Kernel-API zum Setzen und Löschen von Timeouts verwendet. Diese API ist openbsd-spezifisch und es gibt keine ähnliche API auf anderen Betriebssystemen.

#### **Sudo Benutzer?**

pacman -Rsn opendoas pacman -S sudo

oder

```
echo "alias sudo='doas'
alias sudoedit='doas rnano'" >> ~/.bashrc
```
#### **Benutzer hinzufügen**

Ändere USER mit deinen Namen.

```
useradd -m -G wheel -s /bin/bash USER
passwd USER
```
#### **zram**

#### **Module**

echo "zram" >> /etc/modules-load.d/zram.conf

#### **Modprobe**

```
echo "options zram num_devices=1" >> /etc/modprobe.d/zram.conf
```
#### **Udev**

```
echo 'KERNEL=="zram0", ATTR{disksize}="4GB" RUN="/usr/bin/mkswap
/dev/zram0", TAG+="systemd"' >> /etc/udev/rules.d/99-zram.rules
```
#### **Fstab**

```
echo "# swap
/dev/zram0 none swap defaults 0 0
```
" >> /etc/fstab

### **Services aktivieren**

```
systemctl enable --now NetworkManager.service
systemctl enable --now sshd.service
```
## **(Optional) Schlüssel für die Home-Partition hinzufügen**

Wenn du dich entschieden hast, eine zusätzliche Partition oder ein zusätzliches Laufwerk zu verwenden, kannst du auch einen Schlüssel verwenden, anstatt die Passphrase immer wieder einzugeben. Auf diese Weise muss nur noch für root die Passphrase eingeben.

```
mkdir /etc/luks-keys/
dd bs=512 count=4 if=/dev/urandom of=/etc/luks-keys/home.bin
chmod -cR 0400 /etc/luks-keys/
cryptsetup luksAddKey /dev/sdb1 /etc/luks-keys/home.bin
echo "home /dev/sdb1 /etc/luks-
keys/home.bin" >> /etc/crypttab
```
#### **Reboot**

#### exit

umount -R /mnt reboot

Herzlichen Glückwunsch Der Serverteil ist erledigt! Fahre mit [KDE](http://wiki.techsaviours.org/de/desktop/environments/kde) fort, wenn du eine Desktop-Umgebung installieren möchtest.

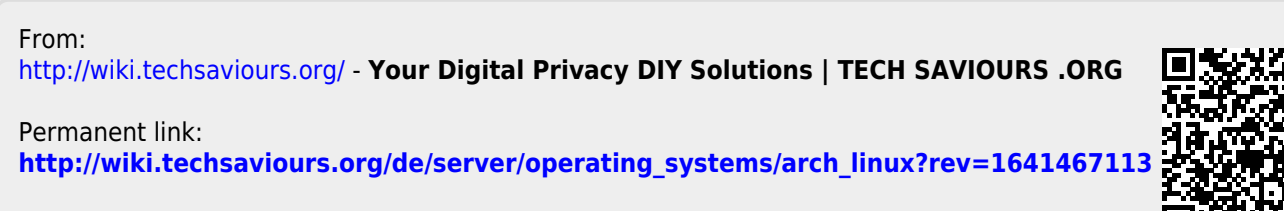

Last update: **2022/10/24 08:24**